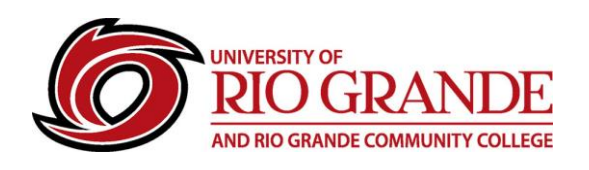

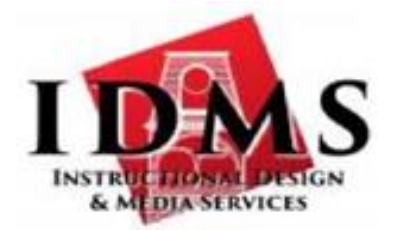

# **Recording Good Video for VidGrid**

### **Composition**

When recording video with a mobile device, it needs to be held sideways or in landscape mode. Most TVs and monitors are wider than they are tall, and to make the most of the viewing area, it needs to match the viewing orientation.

#### **Rule of Thirds**

Place your subject at the intersection of the lines with them facing the empty space. That gives them somewhere to look and they are not looking somewhere off frame.

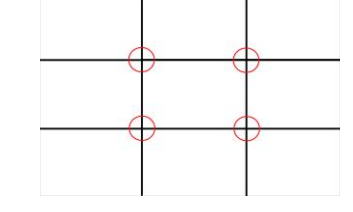

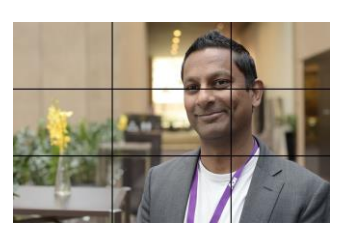

Get on eye level with your subject. This is

especially true when filming children and their interactions. Being on

the same level adds to the intimacy of the shot where filming from above or below may infer some power dynamic.

## **Lighting**

The front of your subject needs to be well lit. If they are backlit, move them or provide more lighting to overcome the backlighting or lower the intensity of the backlight by possibly closing the curtains or shades. Overhead lighting is also not very flattering to your subject. One way to overcome overhead lighting is to use a reflector or white card to bounce light back up to the subject and filling in the shadows. On most cellphones, you can touch your subject on the screen, and it will adjust the focus and lighting for that area.

#### **Sound**

Many people sweat the picture and forget about the sound. One way of insuring you have good sound is to use headphones or at least take a minute and listen to the noise in your area. Listen for echo like in halls and gyms, HVAC systems, other people talking, shuffling papers, etc. One of the keys is the signal to noise ratio. If you can't use a microphone near your subject, then get your camera closer so the microphone can hear them better. There are microphones made specifically for cellphone recording, which are available online.

#### **Steady your Shot**

Having to watch a shaky video is distracting and takes away from your message. There are tripods and other camera supports you can find to hold your phone or camera. If you don't have a tripod, you can improvise something like a beanbag to hold your camera or phone.

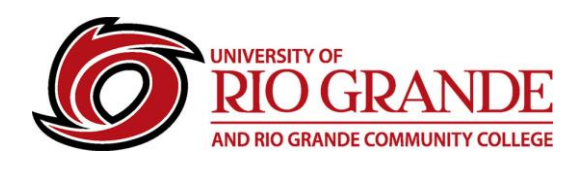

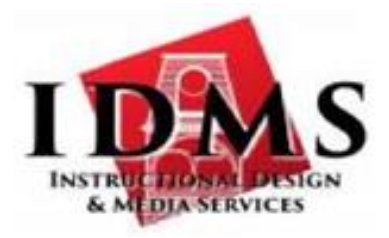

#### **Editing**

Having multiple takes and trimming them will give you the best video. You might want to take your video from other angles to see which might look the best before you upload it to VidGrid. You will probably want to cut the beginning and end down to get rid of any getting ready or ending content.

## **Uploading**

VidGrid allows you to record directly to their servers using their recorder, and it also allows for trimming of the beginning and end, but you may want to do that portion on your phone or computer. In that case, you will need a creator's account on VidGrid. You can do that by logging into Blackboard to create the account or contacting IDMS (contact below) to have the account created for you. If you go to VidGrid to register, you will not be given a creator account, but only given viewer privileges.

## **RioNET Information Sheets – Troubleshooting & Assistance Guides**

Using technology does not always come easy. What is easy for some, may offer challenges or technical issues for another person. Please reference our Guides for more assistance:<https://www.rio.edu/myrio>

**Instructional Design & Media Services – idms@rio.edu – 1-800-282-7201**